## Student journey through student**central**

Enrol Tab (previously olicant portal)

w Student Area

Once we have A Level results and student confirms they will be taking the place at the university they are ATR (applicant transferred). this changes the Applicant Portal to the Enrol Tab, which is the same information being pulled from eVision but with a different

Once a student enrols online the tabs change to give a fuller access to all area. This stage can happen at any time from when the enrolment tab is seen to the transaction being undertaken. Online Enrolment has to be done before in person enrolment. The in-person enrolment, at a university or school level has no impact upon studentcentral access.

Once the 56 days have ended the student rejoins the flow diagram at the point of the Application Area being visible again. The only difference this time round is that the student will already have access to their university email, although the Email Tab will not show until it does for all  $\left(14\right)$ <br>students so access would have to be from a direct link. students so access would have to be from a direct link.

Academic Year

June Final Year

**Enrol Tab (previously** Applicant portal)

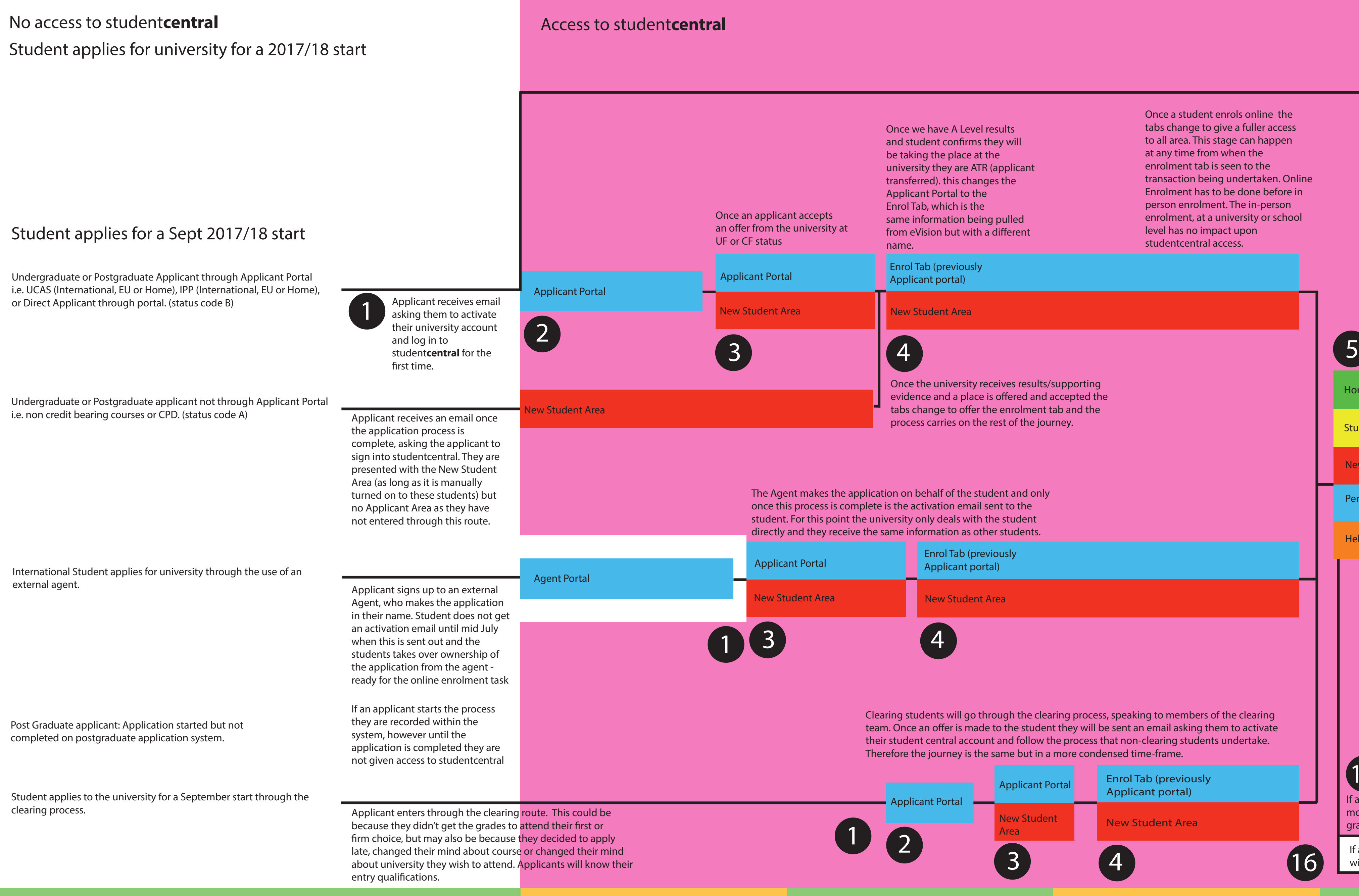

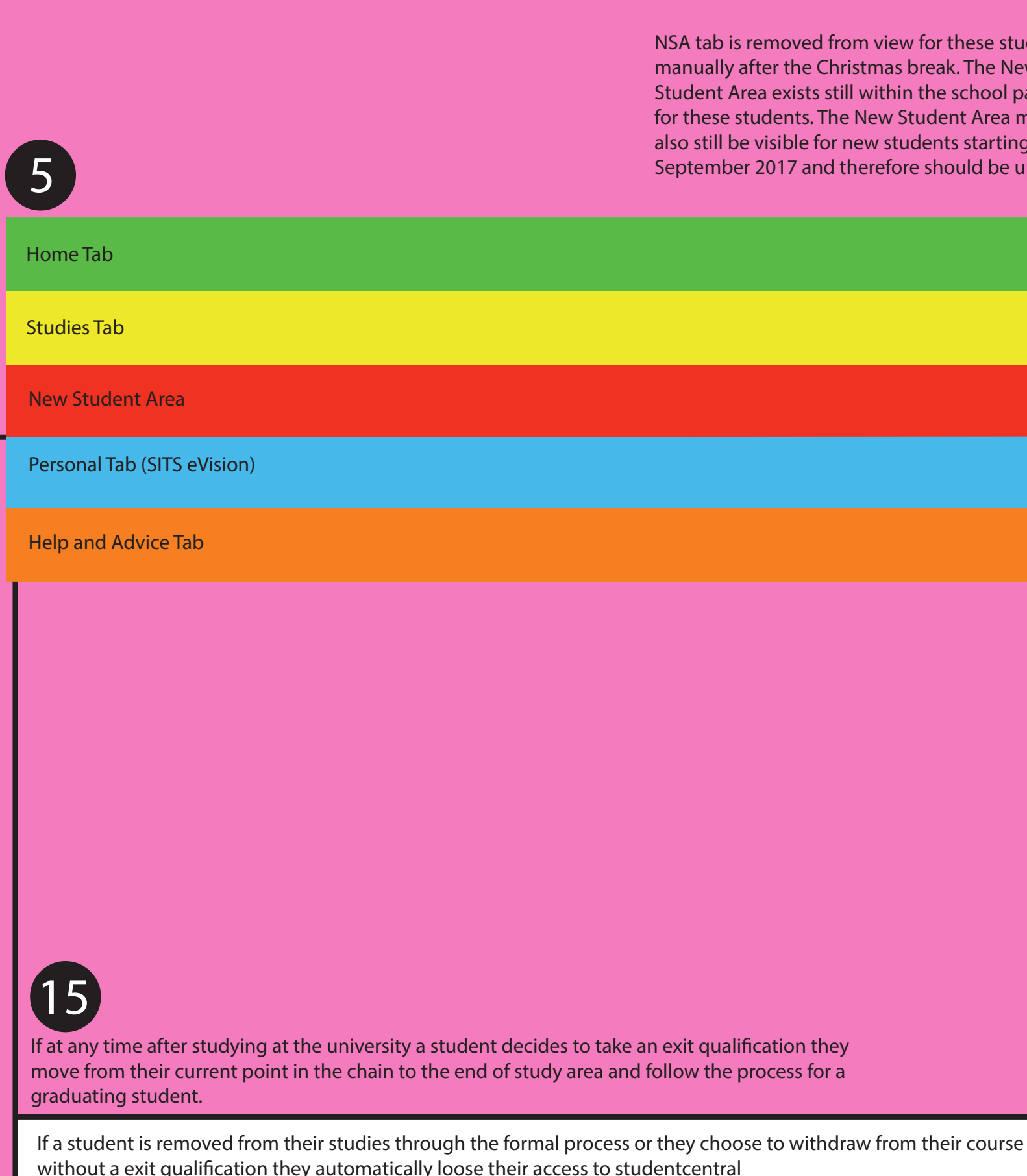

No access to student**central**

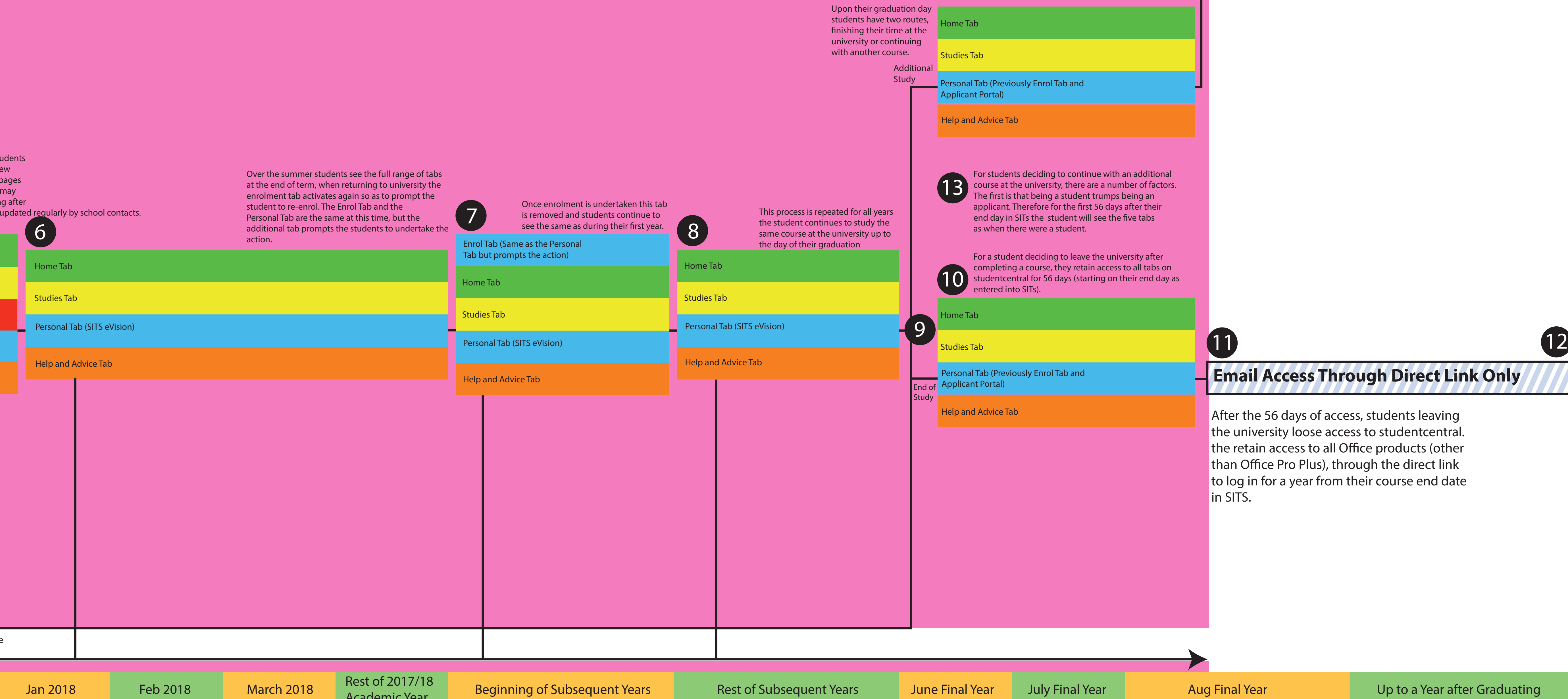

Once the university receives results/supporting evidence and a place is offered and accepted the tabs change to offer the enrolment tab and the process carries on the rest of the journey.

16

**Oct 2017** Nov 2017 Nov 2017 Dec 2017

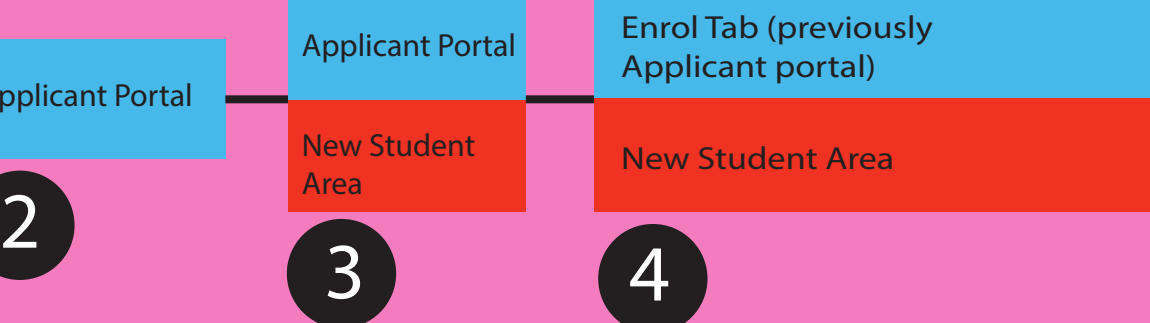

Clearing students will go through the clearing process, speaking to members of the clearing team. Once an offer is made to the student they will be sent an email asking them to activate their student central account and follow the process that non-clearing students undertake. Therefore the journey is the same but in a more condensed time-frame.

New Student Area